*Lägga upp ny var-bas artikel*

## Lägga upp ny var-bas artikel

I fältet artikelnummer anger du numret för varbasen (modelkoden) och tryck på INSERT eller lämna artikelnummerfältet blankt så skapar systemet ett artikelnummer från nummerserien. Skillnaden med att lägga upp en Var-bas artikel och en vanlig artikel (se "Registrera ny artikel" på sidan 2-26.) är att man ändrar "Struktur" från <NORMAL> till <VAR-BAS>, "Variant" skall vara satt till <NEJ> och i fältet efter så anger du varianttypen som önskas.

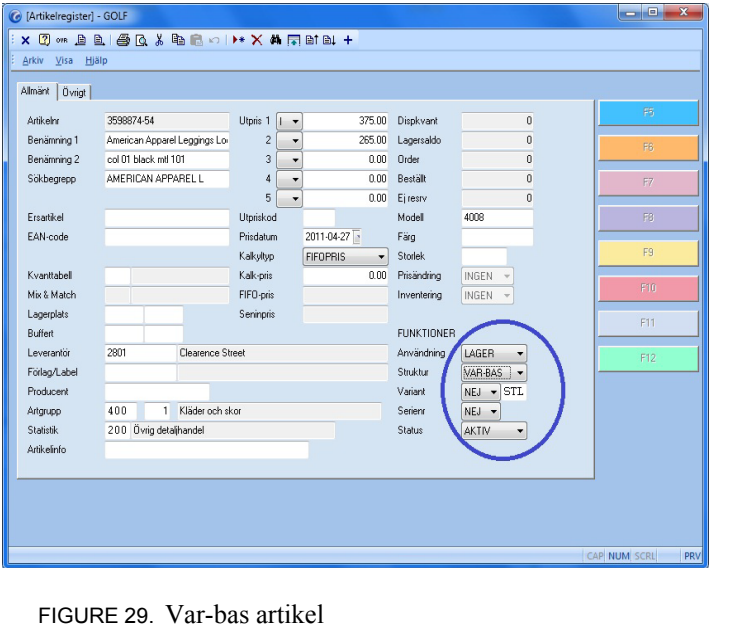

När var-bas artikeln är registrerad och klar så trycker du på F8-Skapa varianter för att lägga upp varianterna (storlekarna). Dessa läggs upp automatiskt och är redo att användas.

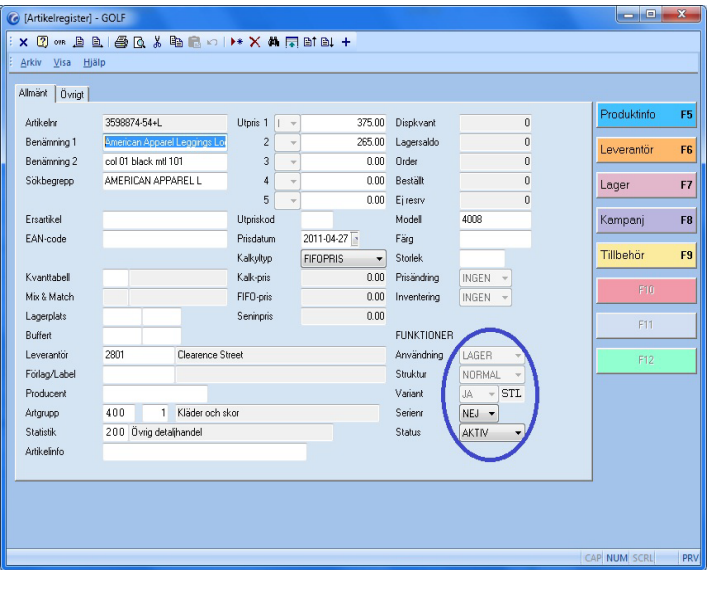

FIGURE 30. Variant artikel